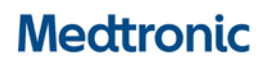

**Medtronic (Schweiz) AG** Talstrasse 9 3053 Münchenbuchsee www.medtronic.ch

Tel. 031 868 01 00 Fax 031 868 01 99 E-Mail [swisscontact@medtronic.com](mailto:swisscontact@medtronic.com)

# **Information Urgente de Sécurité DÉBITS BASAUX DANS LES RAPPORTS CARELINK™**

CareLink™ Personal v14.1a (MMT-7333) utilisant le logiciel de chargement CareLink™ (ACC-7350) Système CareLink™ v3.1a (MMT-7350) utilisant le logiciel de chargement CareLink™ (ACC-7350)

Décembre 2020

#### *Référence Medtronic : FA947*

Cher professionnel de santé et client,

Vous recevez ce courrier car il se peut que vous ayez généré un rapport dans le logiciel du système CareLink™ après le 27 août 2020, en utilisant une version affectée du logiciel de chargement. La sécurité de no patients étant notre priorité absolue, nous vous devons vous informer d'un problème potentiel lié à des réglages de débit basal qui pourraient ne pas être indiqués ou être incomplets dans les rapports CareLink™. À ce jour, nous n'avons reçu aucun rapport indiquant des blessures ou des dommages causé à des patients qui seraient dûs a ce problème.

Nous vous invitons à lire ci-après, la description complète du problème et les actions requises.

#### **Description du problème :**

Medtronic a publié le 27 août 2020 une mise à jour du logiciel de chargement CareLink™. L'installation du nouveau logiciel de chargement, version 3.1.2.000 ou 3.1.5.000 sur un ordinateur utilisé par la suite pour générer un rapport CareLink™ peut conduire à l'une des situations suivantes :

- 1. Certains rapports pourraient ne pas indiquer tous les débits basaux programmés sur la pompe à insuline.Il se pourrait alros que le champ du débit basal total sur 24 heures soit vide dans le rapport Device Settings (Instantané des réglages).
- 2. Certains rapports pourraient n'afficher que certains débits basaux programmés et certains débits basaux qui sont programmés sur la pompe à insuline pourraient ne pas être indiqués dans les rapports. Cela peut conduire à un calcul erroné du débit basal total sur 24 heures dans le rapport Device Settings (Instantané des réglages).

Remarque : les calculs de l'insuline réellement administrée ne sont PAS impactés dans tous les rapports. Cela inclut la dose quotidienne totale et l'administration basale totale.

Ce problème pourrait affecter les rapports suivants du logiciel CareLink™ : Device Settings (Instantané des réglages), Daily Review/Daily Details (Revue quotidienne/Détail quotidien), Weekly Review (Revue hebdomadaire), et Sensor & Meter Overview (Capteur et lecteur).

Historiquement, les rapports CareLink™ ont été utilisés pour ajuster les réglages du traitement ou pour transférer les réglages d'une ancienne pompe sur une nouvelle pompe. Si toutes les situations suivantes se présentent, elles pourraient conduire à l'administration de doses trop faibles ou trop élevées d'insuline et entraîner un taux de glucose sanguin bas (hypoglycémie, perte de conscience), et/ou un taux de glucose sanguin élevé (hyperglycémie) :

- a) les réglages du traitement ont été ajustés ou transférés d'une pompe sur une autre, et
- b) ces ajustements ou le transfert ont été effectuées sur la base d'un rapport CareLink™ généré par le logiciel de chargement CareLink™ version 3.1.2.000 ou 3.1.5.000 dans lequel les débits basaux ne sont pas indiqués ou sont incomplets, et
- c) un patient est en mode Manuel (uniquement applicable pour MiniMedTM 670G)

## **Résolution :**

Le 12 novembre 2020, une nouvelle version du logiciel de chargement CareLink™ a été publiée. Ce logiciel de chargement résout complètement ce problème mais il doit être installé sur chaque ordinateur qui vous utilisez pour charger les pompes sur le système CareLink™. Tant que la nouvelle version 3.1.6.000 du logiciel de chargement CareLink™ n'a pas été installée, les débits basaux pourraient ne pas être indiqués ou être incomplets dans les rapports CareLink™.

Veuillez installer dès que possible la nouvelle version du logiciel de chargement CareLink™ sur chaque ordinateur que vous utilisez pour charger les pompes à insuline sur le système CareLink™ et n'utilisez pas les rapports CareLink™ pour procéder à des ajustements de l'insuline ou au transfert des réglages d'une pompe sur une autre tant que la nouvelle installation n'a pas été effectuée.

## **Actions requises :**

Veuillez procéder aux étapes suivantes :

- 1. Installez la nouvelle version 3.1.6.000 du logiciel de chargement CareLink™ disponible dans le système CareLink™ sur tous les ordinateurs sur lesquels vous chargez les pompes. Pour vérifier votre version actuelle du logiciel de chargement ou pour savoir comment installer la dernière version, reportez-vous à la section des questions fréquemment posées à la fin de ce courrier.
- 2. Pour tout patient dont les réglages de l'insuline peuvent avoir été ajustés sur la base d'un rapport CareLink™ impacté, déterminez si des corrections sont nécessaires.
	- a. Veuillez noter que pour les patients dont le rapport CareLink™ contenait des champs de réglages de l'insuline vides, ce qui peut avoir conduit à ne pas modifier le traitement, vous devez confirmer avec eux les réglages réels des débits basaux sur leur pompe et déterminer si des corrections sont nécessaires.
	- b. Vous trouverez des instructions sur l'affichage ou la modification du réglage du débit basal dans le guide de l'utilisateur de la pompe à insuline de votre patient.
- 3. En cas de transfert des réglages d'une pompe à insuline sur une autre avant d'avoir installé la nouvelle version du logiciel de chargement, reportez-vous uniquement aux réglages de l'ancienne pompe à insuline, car les réglages peuvent ne pas figurer ou être incomplets dans un rapport CareLink™ impacté tant que la nouvelle version du logiciel de chargement n'a pas été installée, que la pompe n'est pas à nouveau chargée et que de nouveaux rapports ne sont pas générés.
- Si le patient a reçu une pompe neuve ou de remplacement et ne peut pas accéder aux réglages de son ancienne pompe à insuline, vérifiez ou établissez les réglages de l'insuline.
- 4. Si vous ou votre patient avez installé la version 3.1.2.000 ou 3.1.5.000 du logiciel de chargement sur un quelconque ordinateur et affiché ou généré des rapports CareLink™ après le 27 août 2020, ne tenez pas compte de ces rapports et générez-les à nouveau après l'installation de la version 3.1.6.000 du logiciel de chargement CareLink™, si nécessaire, dans le logiciel CareLink™.

Veuillez transmettre ces informations à vos patients concernés conformément à la présente lettre. Si vous avez des questions, n'hésitez pas à nous contacter.

## **Transmission des informations décrites ici :**

Veuillez vous assurer que tous les utilisateurs des produits mentionnés et les autres personnes dans votre organisation devant être informées soient mises au courant de ces informations de sécurité urgentes. Ajoutez ces informations à vos dossiers.

Swissmedic - l'Institut suisse des produits thérapeutiques a été informé de cette action.

Chez Medtronic, nous nous engageons à offrir des traitements sûrs et efficaces. Nous vous remercions pour le temps et l'attention que vous avez consacrés à la lecture de cet avis important.

Comme toujours, nous sommes là pour vous aider. Si vous avez d'autres questions ou besoin d'aide, contactez le service d'assistance en ligne de Medtronic au 0800 633 333.

Bien à vous, Medtronic (Suisse) SA

Annexe :

Questions fréquemment posées

## **QUESTIONS FRÉQUEMMENT POSÉES**

## **Q1. COMMENT RÉINITIALISER MON MOT DE PASSE DU SYSTÈME CARELINK™ ?**

Un lien « Forgot your password? » (« Mot de passe oublié ? ») est disponible sur la page d'accueil du système CareLink™. Vous devez saisir votre nom d'utilisateur, votre adresse e-mail et confirmer le ReCaptcha pour envoyer une demande de réinitialisation de mot de passe. Lorsque l'envoi de votre demande a réussi, un e-mail sera envoyé à l'adresse e-mail que vous avez indiquée, avec un lien pour réinitialiser votre mot de passe.

## **Q2. COMMENT VÉRIFIER MA VERSION ACTUELLE DU LOGICIEL DE CHARGEMENT ?**

Pour confirmer votre version actuelle du logiciel de chargement CareLink™, cliquez sur le bouton « Upload Device » (« Charger la pompe ») dans n'importe quel profil du patient. Lorsque la fenêtre du logiciel de chargement s'affiche, vérifiez le numéro de version dans le coin supérieur gauche de la fenêtre contextuelle. La version doit être 3.1.6.000.

## **Q3. COMMENT INSTALLER LA NOUVELLE VERSION DU LOGICIEL DE CHARGEMENT ?**

Si le logiciel de chargement CareLink™ est déjà installé, une fenêtre contextuelle « Update Available » (« Mise à jour disponible ») s'affiche lors de votre prochaine ouverture du logiciel de chargement. Cliquez simplement sur « Click Here To Download » («Cliquez ici pour télécharger ») pour une mise à niveau vers la nouvelle version.

Mise à jour disponible

Une nouvelle version de l'application de télétransmission est disponible. Vous pouvez cliquer sur le lien ci-dessous pour fermer l'application de télétransmission et commencer le téléchargement du programme d'installation.

Lorsque le téléchargement est terminé, veuillez exécuter le programme d'installation pour installer la mise à jour. Des droits d'administrateur peuvent être nécessaires pour exécuter le programme d'installation.

Si vous ne souhaitez pas installer la mise à jour dans l'immédiat, veuillez cliquer sur Continuer ci-dessous.

Cliquez ici pour télécharger

Après avoir installé la mise à jour, retournez au site Web CareLink pour télétransmettre les données de votre appareil.

Poursuivre sans mettre à jour

Si le logiciel de chargement CareLink™ n'est pas installé, cliquez sur « How to Install Uploader » («Comment installer le logiciel de chargement ») situé sous le bouton « Upload Device » («Charger la pompe ») dans n'importe quel profil du patient et suivez les étapes indiquées. Remarque : Vous aurez peut-être besoin de l'aide de votre administrateur IT local.

## **Q4. QUELLES POMPES SONT COMPATIBLES AVEC LA NOUVELLE VERSION DU LOGICIEL DE CHARGEMENT (VERSION 3.1.6.000) ?**

Toutes les pompes à insuline disponibles dans le commerce sont compatibles avec la version 3.1.6.000 du logiciel de chargement CareLink™.